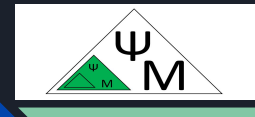

# Курс Kotlin Jetpack Compose

<https://dmpsy.club>

# *Лекция 2*  Компиляторы Kotlin (Kotlin/JVM, Kotlin/JS, Д. Макаренков Kotlin/Native)

**JetpackCompose <= (Kotlin && Android)**

## Целевая аудитория

Энтузиасты программирования на Kotlin для Android, желающие  $\bullet$ следовать современным принципам разработки пользовательских интерфейсов (UI) с использованием библиотеки Jetpack Compose

Девиз:

В начале было Слово...

Слово = Исходный код Kotlin (\*.kt)

## Триединство компиляторов Kotlin

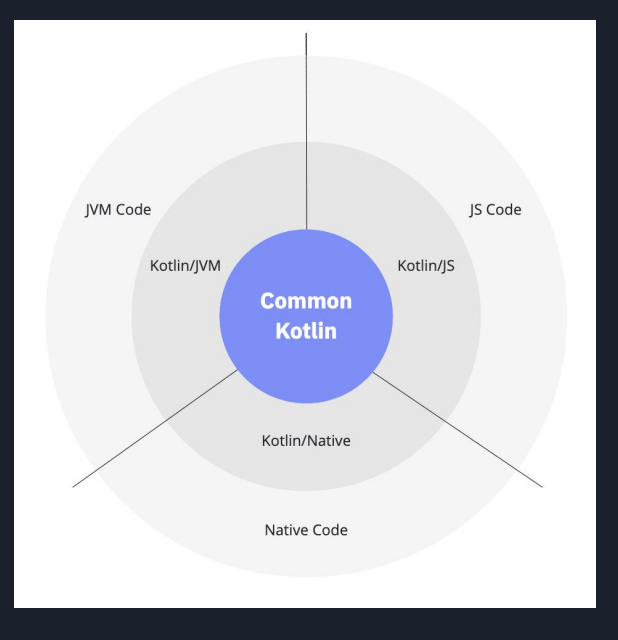

Три компилятора реализуют одно естественное (приложение Java, Kotlin/JVM) и два, на первый взгляд, "противоестественных" (код JavaScript, компилятор Kotlin/JS ) и (исполняемый файл, компилятор Kotlin/Native) "воплощения" исходного кода Kotlin

(см. <https://kotlinlang.org/docs/multiplatform.html#how-kotlin-multiplatform-works>)

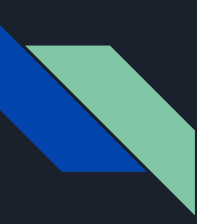

## Установка компиляторов. Где скачать архивы

#### **v** Assets

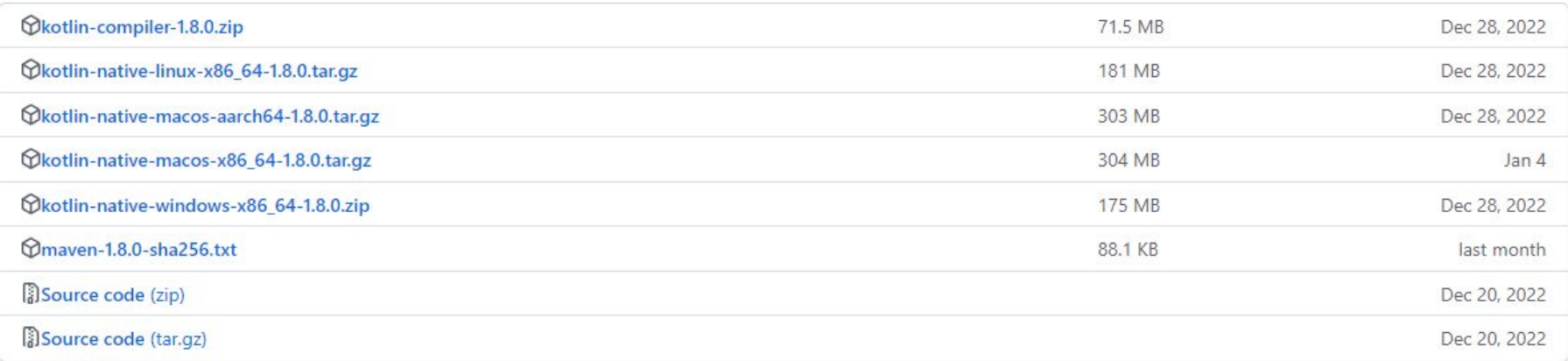

Скачивайте архивы 1.8.0 отсюда:<https://github.com/JetBrains/kotlin/releases/tag/v1.8.0>

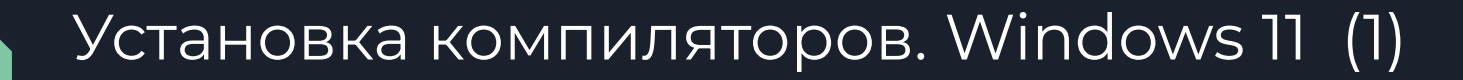

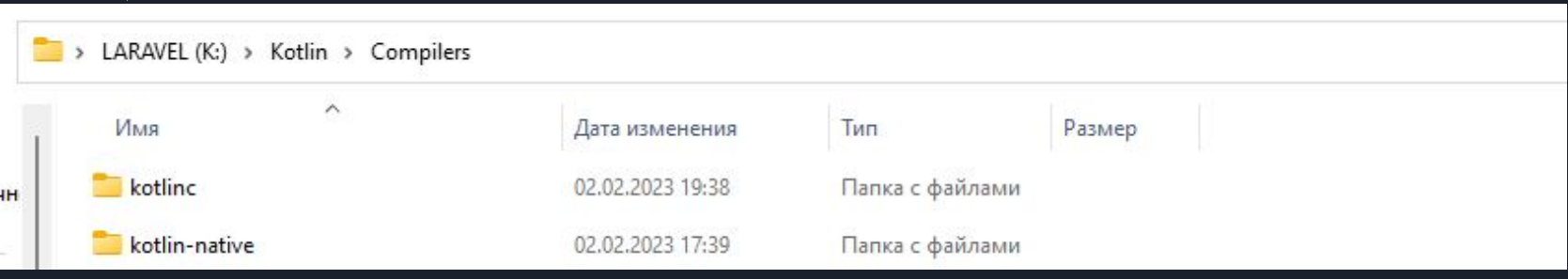

- 1. Скачать с github.com и раскрыть в удобную директорию (см. выше) kotlin-compiler-1.8.0.zip и kotlin-native-windows-x86\_64.1.8.0.zip
- 2. Прописать и сохранить пути к компиляторам в переменной среды path (K:\Kotlin\Compilers\kotlinc\bin, K:\Kotlin\Compilers\kotlinc-native\bin): Поиск | Изменение системных переменных среды… (см. далее))

## Установка компиляторов. Windows 11 (2)

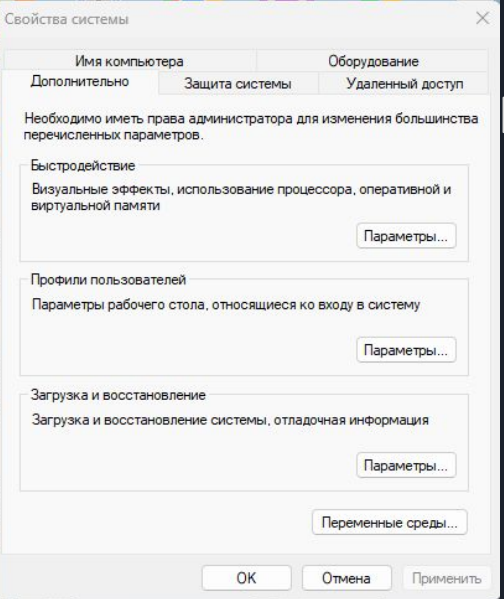

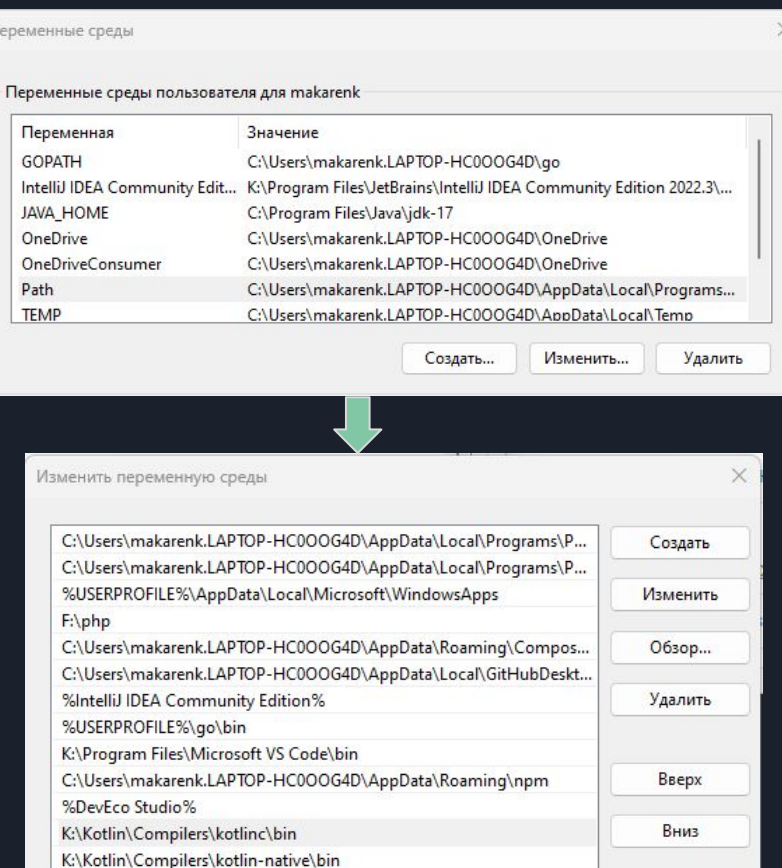

## Установка компиляторов. Windows 11 (3)

#### 3. Убедиться, что пути работают:

Пуск | cmd

kotlinc-jvm -version

kotlinc-js -version

kotlinc-native -version

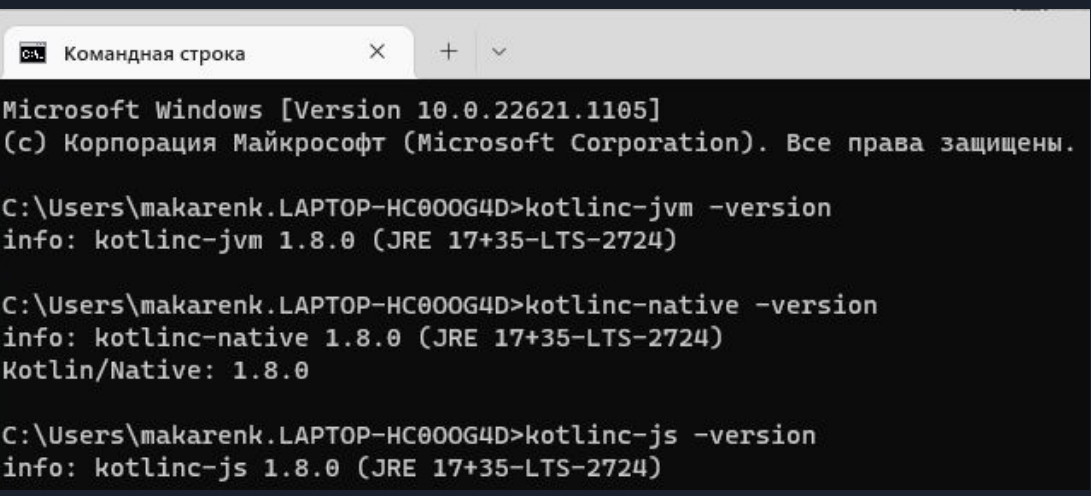

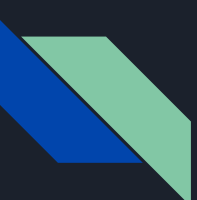

## Установка компиляторов. Linux Ubuntu (1)

========================Linux-based (Ubuntu) installation / processing=========== 1. Установить midnight commander - полезно для редактирования и не только sudo apt install mc

```
2. Скачать и установить Java Open JDK:
https://jdk.java.net/19/или
sudo apt install default ire
iava -version
openidk version "11.0.17" 2022-10-18
```

```
3. Установить nvm для управления nodejs
https://tecadmin.net/how-to-install-nvm-on-ubuntu-20-04/
sudo apt install curl // Если не установлен
curl https://raw.githubusercontent.com/creationix/nvm/master/install.sh | bash
source \sim/.bashrc
```
4. Установить node.js nym install node  $node -v$  $V19.5.0$  $npm -v$  $9.3.1$  $npx - v$  $9.3.1$ 

## Установка компиляторов. Linux Ubuntu (2)

```
5. Скачать и установить компиляторы kotlin (в /opt)
https://github.com/JetBrains/kotlin/releases/tag/v1.8.0
   kotlin-compiler-1.8.0.zip
   kotlin-native-linux-x86_64-1.8.0.tar.gz
sudo mkdir /opt
sudo chmod 777 /opt
cd \simDownloads
mv kotlin-compiler* /opt/
mv kotlin-native-linux* /opt/
cd /opt
unzip kotlin-compiler-1.8.0.zip
tar -xzf kotlin-native*
my kotlin-native-linux-x86_64-1.8.0 kotlin-native
6. Добавить пути в .bashrc (с помощью mcedit):
cdmcexport PATH="$PATH:/opt/kotlinc/bin:/opt/kotlin-native/bin"
Для применения изменений перезапустить терминал или выполнить:
source \sim/.bashrc
```
## Установка компиляторов. Linux Ubuntu (3)

```
6. Добавить пути в .bashrc (с помощью mcedit):
cd
mcexport PATH="$PATH:/opt/kotlinc/bin:/opt/kotlin-native/bin"
Для применения изменений перезапустить терминал или выполнить:
source \sim/ bashrc
7. Убедиться в доступности компиляторов:
kotlinc-jvm -version
info: kotline-jvm 1.8.0...kotlinc-js -version
info: kotlinc-js 1.8.0
error: == == ==regarding IR-based compiler...
------------
kotlinc-native -version
info: kotlinc-native 1.8.0
Kotlin/Native: 1.8.0
konanc -version
info: kotlinc-native 1.8.0
Kotlin/Native: 1.8.0
======end of installation=====
```
## Установка компиляторов Kotlin JVM/JS. MacOS (1)

=====Kotlin MacOS Installation================

- 1. Установить homebrew с brew.sh /bin/bash -c "\$(curl -fsSL https://raw.githubusercontent.com/Homebrew/install/HEAD/install.sh)"
- 2. Установить midnight commander brew install mc LANG=ru RU.UTF-8 mc
- 3. Установить nvm для управления nodejs brew install nym  $mkdir \sim / . *num*$ touch ~/.zshrc и добавить в файл следующие строки: export NVM DIR="\$HOME/.nvm" [ -s "/usr/local/opt/nvm/nvm.sh" ] && \. "/usr/local/opt/nvm/nvm.sh" # This loads nvm<br>[ -s "/usr/local/opt/nvm/etc/bash\_completion.d/nvm" ] && \. "/usr/local/opt/nvm/etc/bash\_completion.d/nvm" # This loads nvm bash\_completion Перезапустить клиента ssh для применения изменений  $nvm -v$  $0.39.3$ 4. Установить nodejs nym install node  $nvm$  1s  $\rightarrow$  v19.5.0  $node -v$  $v19.5.0$  $npm -v$  $9.3.1$  $npx - v$  $9.3.1$

### Установка компиляторов Kotlin JVM/JS. MacOS (2)5. Установить компиляторы Kotlin JVM/Kotlin JS из brew (это также установит и openjdk): brew install kotlin 6. Убедиться в работоспособности which kotlin /usr/local/bin/kotlin kotlin -version Kotlin version 1.8.0-release-345 (JRE 19.0.2) kotlinc -version kotlinc-jvm 1.8.0 (JRE 19.0.2) kotlinc-js 1.8.0 (JRE 19.0.2+7-44)  $error: == ==.$ kt-o This project currently uses the Kotlin/JS Legacy compiler backend<br>Please migrate to the new IR-based compiler... =====окончание установки Kotlin/JVM и Kotlin/JS========

## Установка компилятора Kotlin/Native MacOS BigSur (1)

========>>cтановка Kotlin/Native MacOS================= Минимальные предусловия: BigSur macOS 11.X.X + Xcode\_12.5.1.xip

- 1. Скачать архив со страницы Kotlin github: https://github.com/JetBrains/kotlin/releases/tag/v1.8.0 kotlin-native-macos-x86\_64-1.8.0.tar.gz or kotlin-native-macos-aarch64-1.8.0.tar.gz (it this arch is supported by your SW/HW)
- 2.cd Downloads tar -xzvf kotlin\* 1s kotlin-native-macos-x86\_64-1.8.0 kotlin-native-macos-x86\_64-1.8.0.tar.gz
- 3. sudo mkdir /opt sudo chmod 777 opt my kotlin-native-macos-x86\_64-1.8.0 /opt/kotlinc-native
- 4. edit .zshrc: export PATH=\$PATH:/opt/kotlinc-native/bin

## Установка компилятора Kotlin/Native MacOS BigSur (2)

- 5. Перезапустить клиента ssh для применения изменений
- 6. Установить Xcode с apple.developer.com (необходим для работы с Kotlin/Native)

```
7. Убедиться в доступности компилятора
   kotlinc-native -version
  kotlinc-native 1.8.0 (JRE 1.8.0_361-b09)
  Kotlin/Native: 1.8.0
   konanc -version
  kotlinc-native 1.8.0 (JRE 1.8.0_361-b09xvode)
  Kotlin/Native 1.8.0
```
 $===\text{Annex}============$ ---- Установка и удаление Command Line Tools--------xcode-select --install # Устанавливает Command Line Tools sudo rm -rf /Library/Developer/CommandLineTools # удаляет Command Line Tools ---- Удаление Xcode:-Найти Xcode.app и перетащить его в корзину (Trash)  $\sim$ /Library/Developer/ ~/Library/Caches/ ----NB--Homebrew устанавливает свои CommandLineTools; соответственно, путь должен быть изменен-xcode-select -p # показывает текущий путь к Active Developer Directory /Library/Developer/CommandLineTools xcode-select -s /Applications/Xcode.app # меняет путь на правильный, к Xcode  $xcode-select -p$ /Applications/Xcode.app/Contents/Developer<br>==========end of MacOS Installation=================

## Тестирование: demo\_compilers/show\_compilers.sh (1)

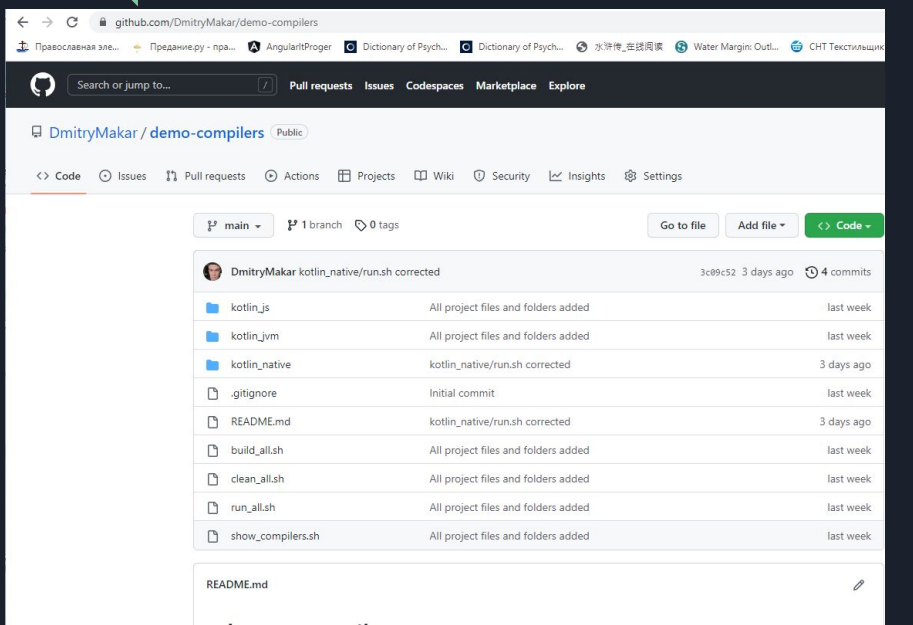

#### demo-compilers

A simple Kotlin environment demo and test tool checking Kotiln compiler's status on Linux / MacOS / Windows To build test Hello World applications with Kotlin/JVM, Kotlin/JS, and Kotlin/Native and then output corresponding system information, start the utility with

1. Установите и запустите GitBash (если на Windows) или иную подобную оболочку:

#### <https://git-scm.com/downloads>

- 2. git clone [https://github.com/DmitryMakar/demo-com](https://github.com/DmitryMakar/demo-compilers.git) [pilers.git](https://github.com/DmitryMakar/demo-compilers.git)
- 3. cd demo\_compilers
- 4. ./show\_compilers

## Тестирование: вывод show\_compilers.sh (1)

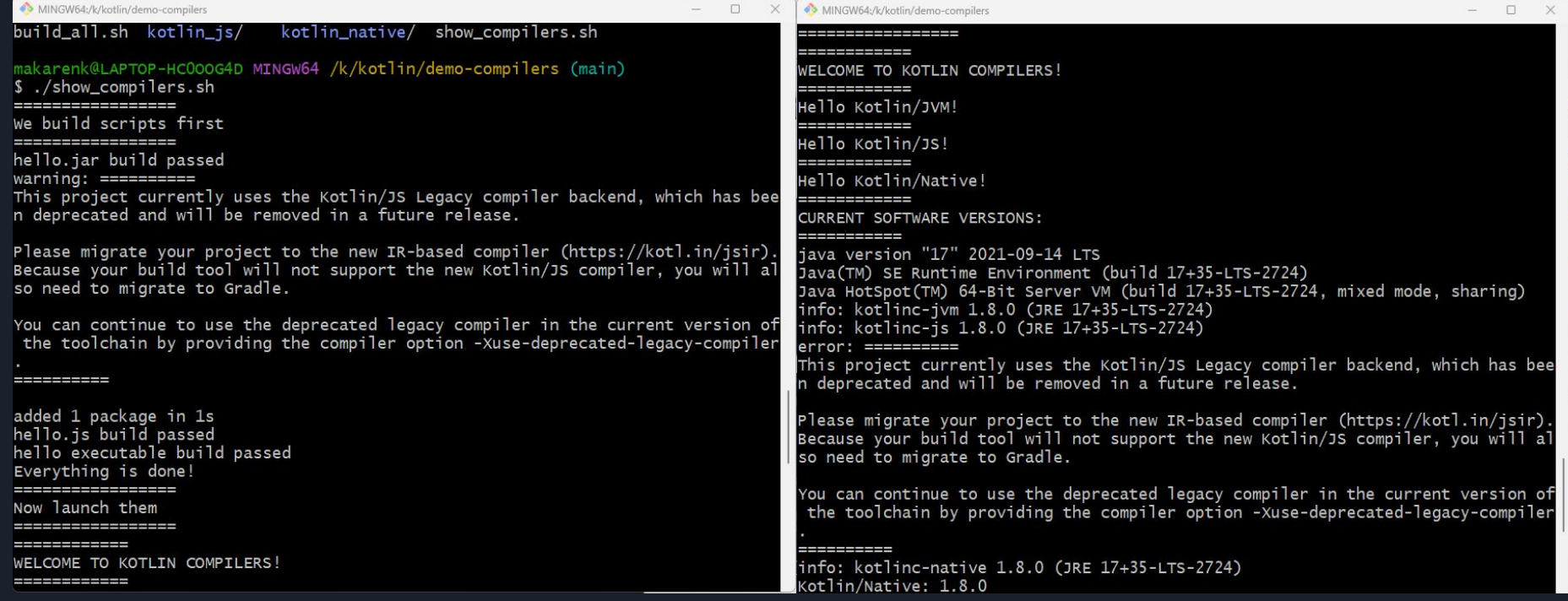

## Тестирование: вывод show\_compilers.sh (2)

MINGW64:/k/kotlin/demo-compilers

 $\Box$ 

Please migrate your project to the new IR-based compiler (https://kotl.in/jsir). Because your build tool will not support the new Kotlin/JS compiler, you will al so need to migrate to Gradle.

You can continue to use the deprecated legacy compiler in the current version of the toolchain by providing the compiler option -Xuse-deprecated-legacy-compiler

info: kotlinc-native 1.8.0 (JRE 17+35-LTS-2724) Kotlin/Native: 1.8.0  $==$ node version: $==$  $V16.17.1$  $==100$  version: $==$ 9.1.3 ------------------Now sleeping for 3 second <u>The first second control with the first second control with the first second control with the second control with the second control with the second control with the second control with the second control with the second </u> Now cleaning the project stoppint the script \_\_\_\_\_\_\_\_\_\_\_\_\_\_\_\_\_\_\_\_ rm: cannot remove '\*.class': No such file or directory kotlin\_jvm cleaned kotlin is cleaned kotlin\_native cleaned Everything is done!

Exiting now, Bye-bye! ------------------------

makarenk@LAPTOP-HCOOOG4D MINGW64 /k/kotlin/demo-compilers (main) S.

### Тестирование: примеры исходников для практикума

```
it.kt \times i hello.kt \times d misc.xml \times d workspace.xml \times d Hi
\text{from } \text{main}() {
       println("Hello from Windows Kotlin/Native!")
       println("Please introduce yourself:")
       printIn("Have a nice day, <math>\frac{1}{2}</math> [readIn()}]!")println("\nPress any key to returm")
       readln()让
```
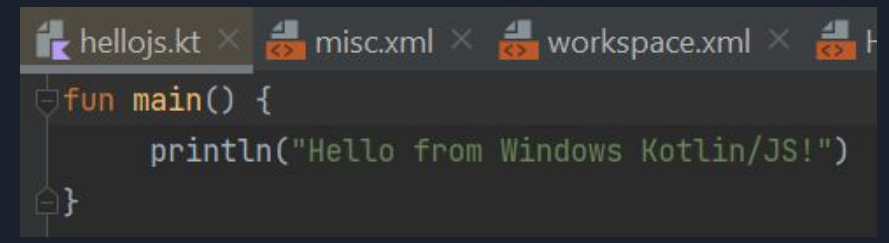

## Необходимые опции компиляторов

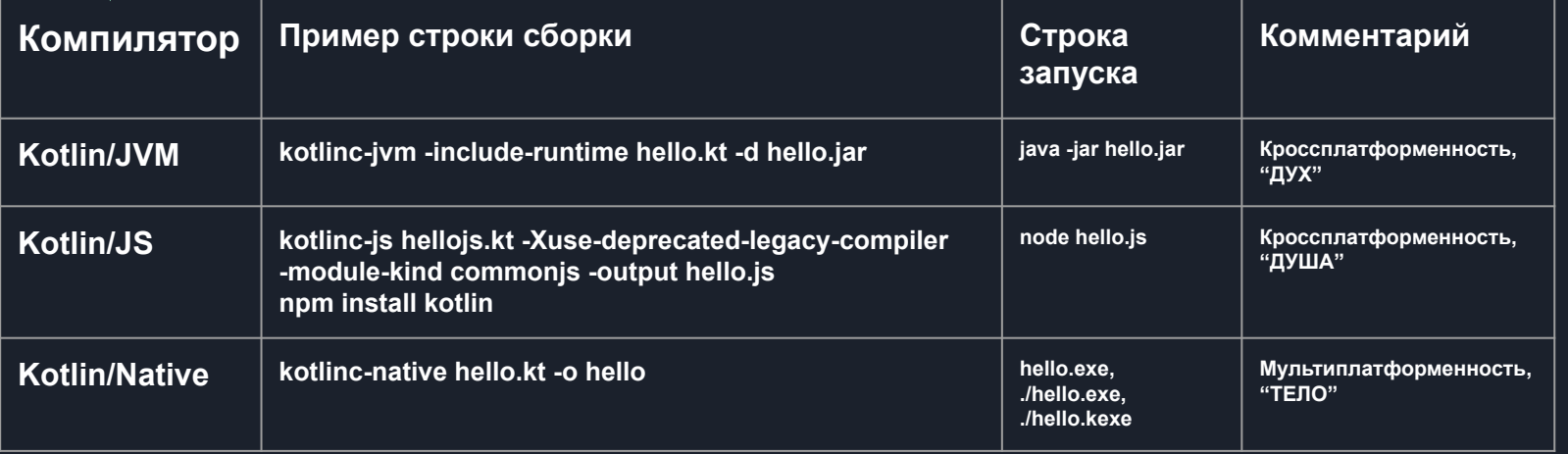

NB. Дух-Душа-Тело -условно, по мере "уплотнения" результирующей "материи": содержимое jar *универсально, требуется только JVM для исполнения; JavaScript подразумевает наличие (стороннего* для Kotlin/Java) движка nodejs v80 и / или Webserver'а; исполняемые же файлы "прибиты гвоздями" к своей *операционке локальными компиляторами (например, Xcode)*

## Тестирование: сгенерированный архив hello.jar

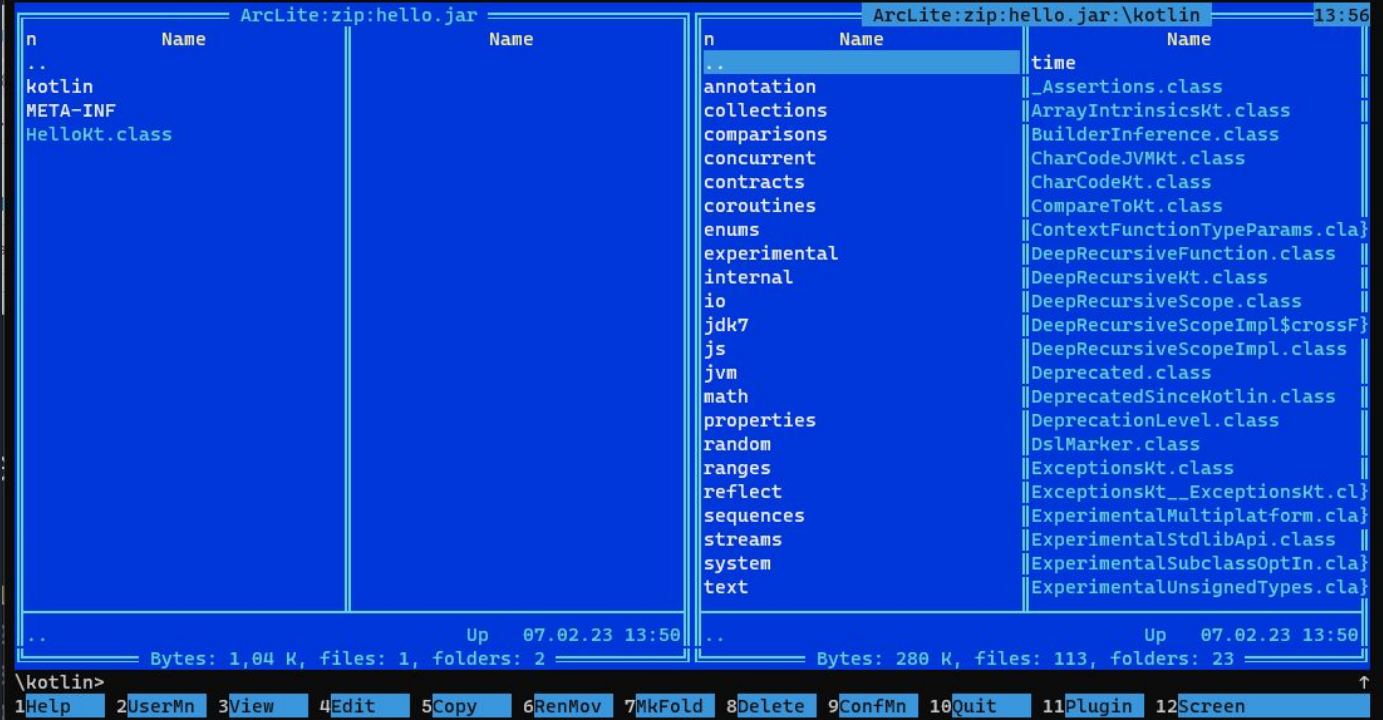

## Тестирование: сгенерированный JavaScript

```
K: \triangleright Kotlin \triangleright Compilers \triangleright \frac{1}{\sqrt{2}} hello.js \triangleright ...
```

```
(function (\_, Kotlin) {
 1
         'use strict';
 2<sup>1</sup>\overline{3}var println = Kotlin.kotlin.io.println s8jyv4$;
 \overline{4}function main() {
 5
           println('Hello from Windows Kotlin/JS!');
 6
 \overline{7}\ldots main = main;
        main();
 8
         Kotlin.defineModule('hello', _);9
10
         return_;
      \{(module. exports, require('kotlin'))\};11
12
```
## Кросс- и мультиплатформенность Kotlin

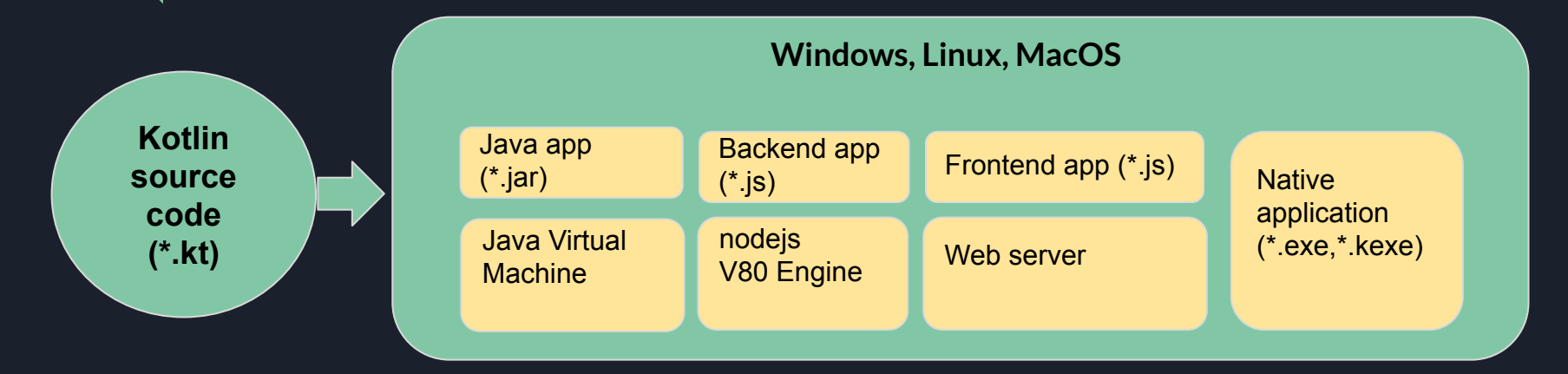

- *Кроссплатформенность* возможность использования приложения без пересборки на разных платформах (Java/JVM, JS/node, JS/Webserver)
- *Мультиплатформенность* возможность сборки приложения под разные платформы (Native application под Windows / Linux/MacOS )

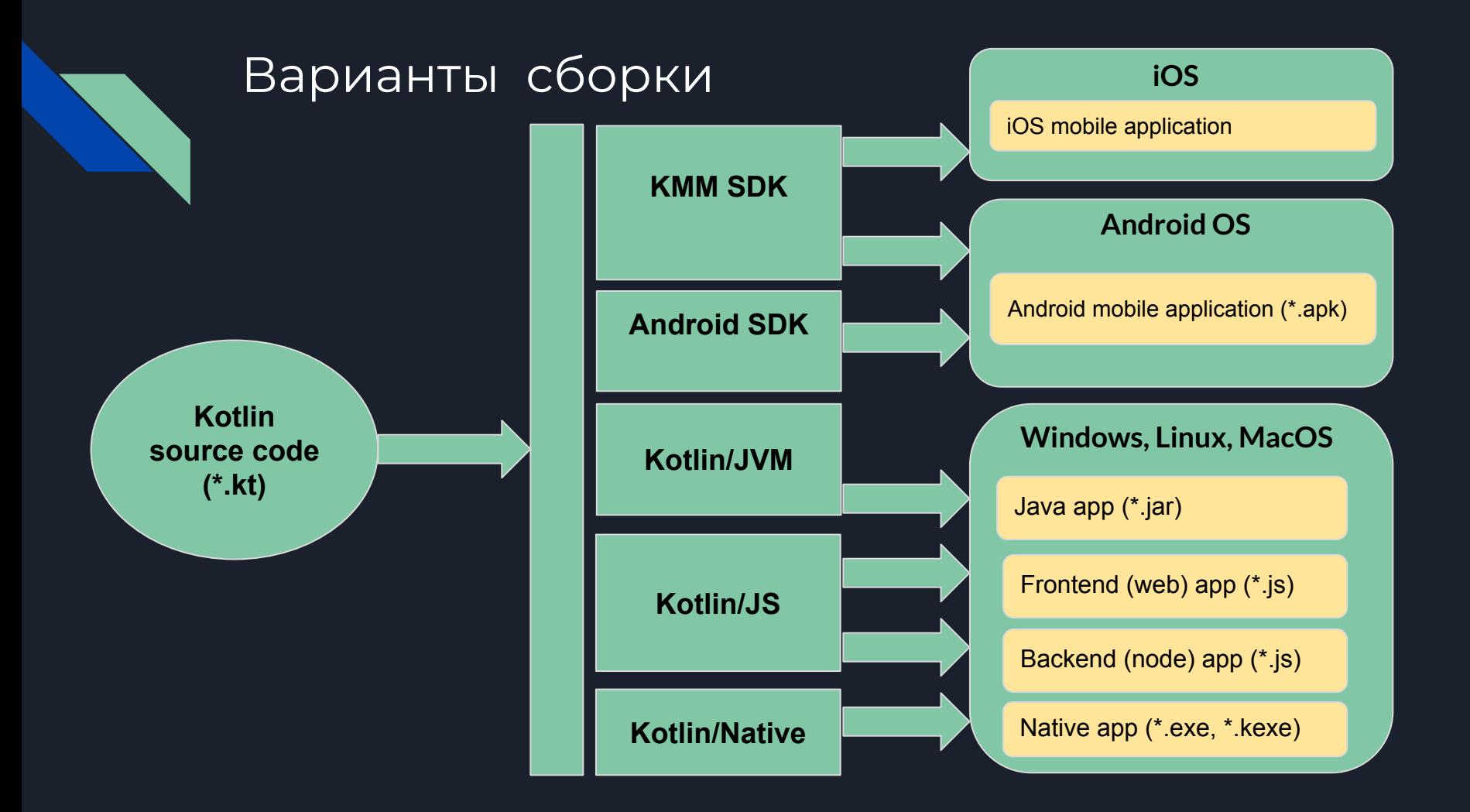

## Полезные ресурсы

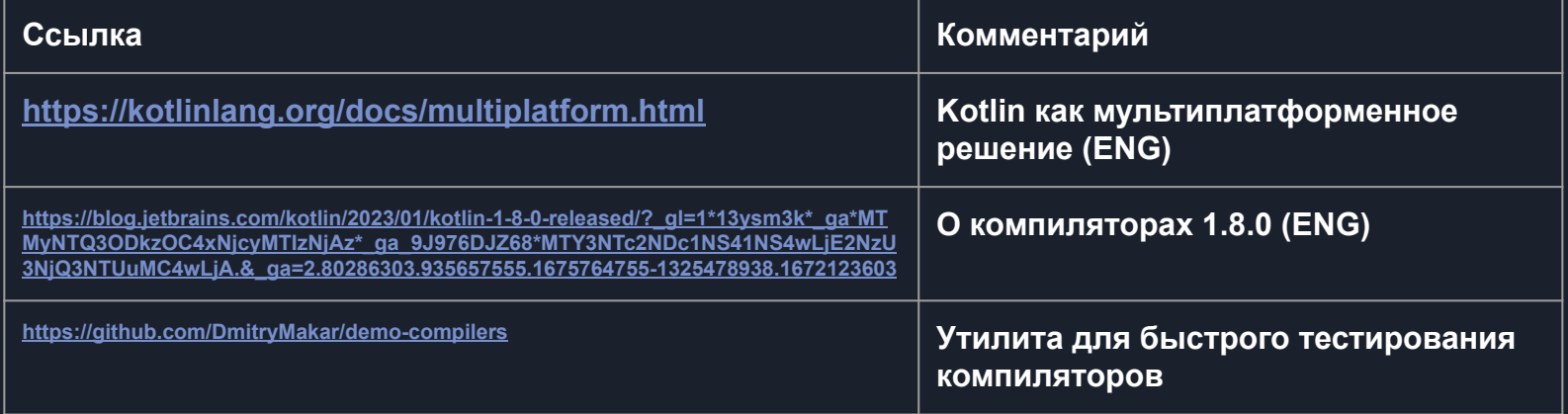

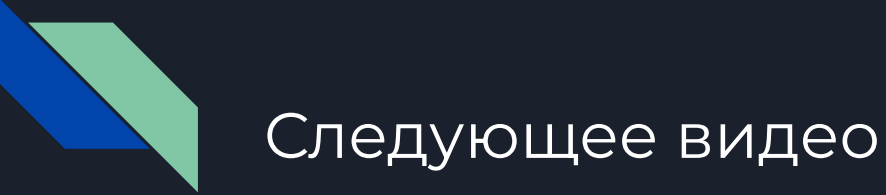

• Лекция 2 Практикум

P.S. Презентация доступна для скачивания здесь: [https://dmpsy.club/references/Kotlin/lesson\\_002\\_compilers\\_rus.pdf](https://dmpsy.club/references/Kotlin/lesson_002_compilers_rus.pdf)

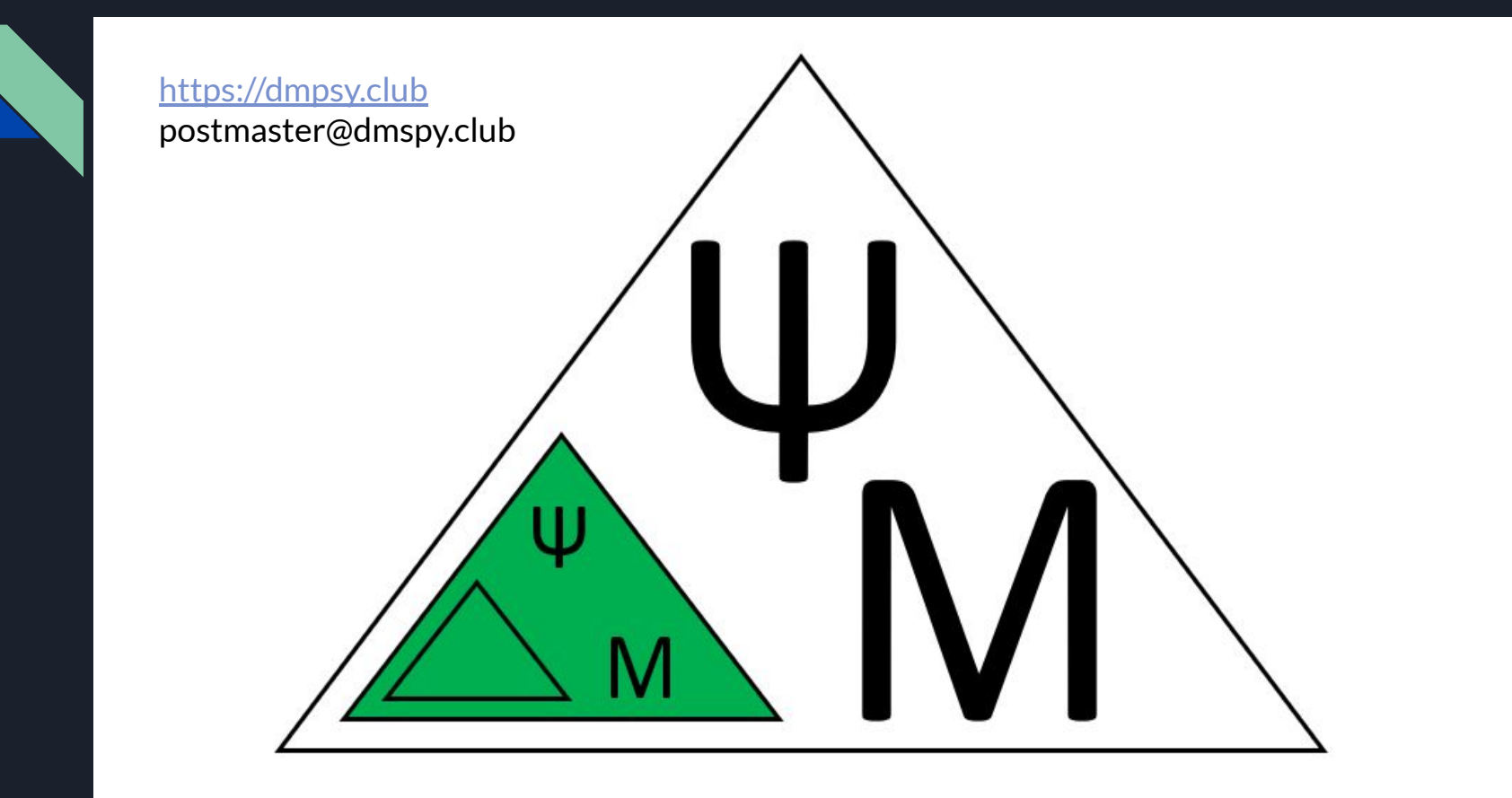